# **HOW TO ACCESS AND COMPLETE YOUR BYU HANDSHAKE ACCOUNT AND PROFILE**

# **1**

## **EMPLOYERS WHO HAVE A HANDSHAKE ACCOUNT BUT NOT A BYU HANDSHAKE ACCOUNT**

If you have an account in Handshake, but are not connected with BYU, follow these instructions to add BYU as a school

Log into Handshake and select "Schools" on the left-hand side

Select "Add More Schools"

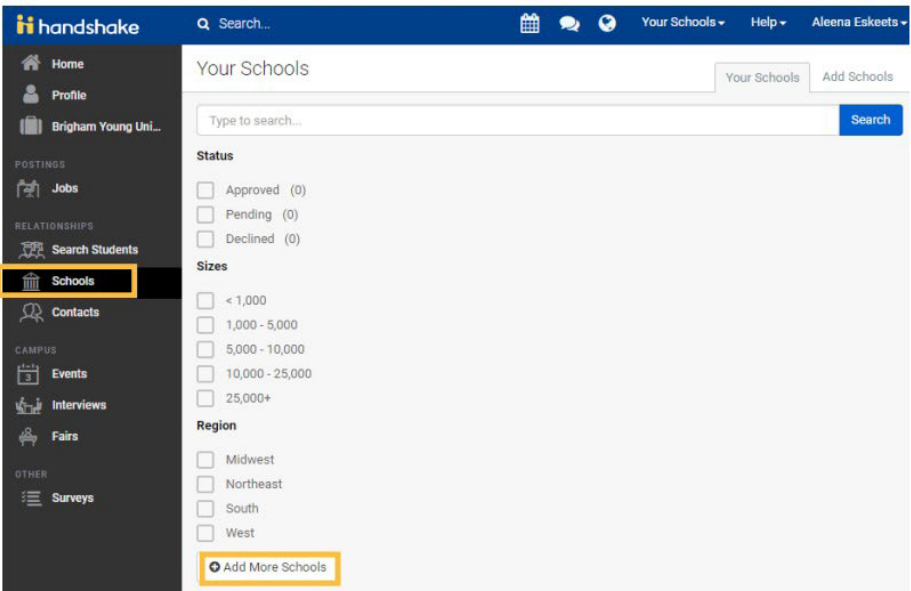

Type in "Brigham Young University" and select "Brigham Young University" (Make sure that Provo, Utah is the location)

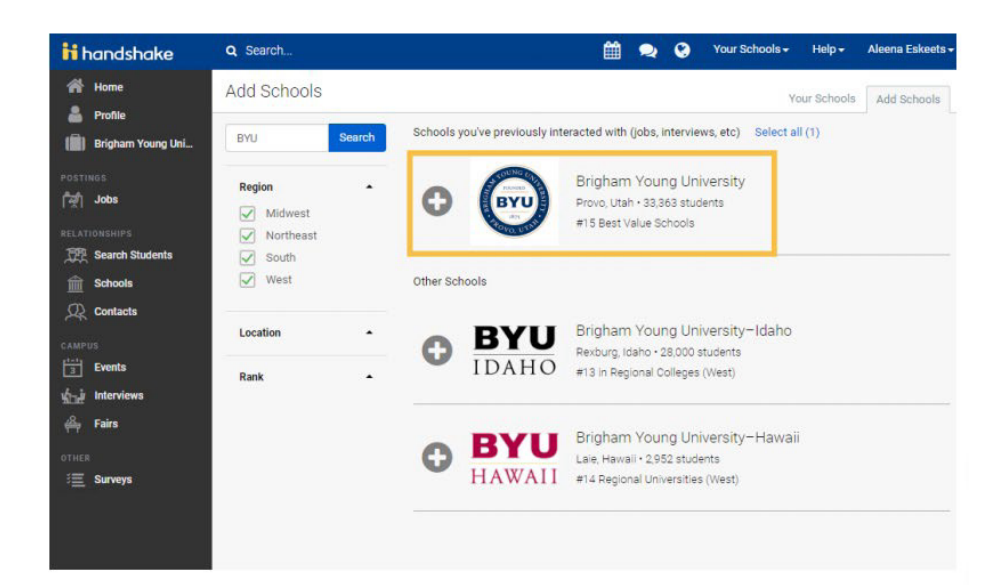

### **EMPLOYERS WITHOUT ANY HANDSHAKE ACCOUNT**

**2** To create an account in BYU Handshake, go to handshake.byu.edu

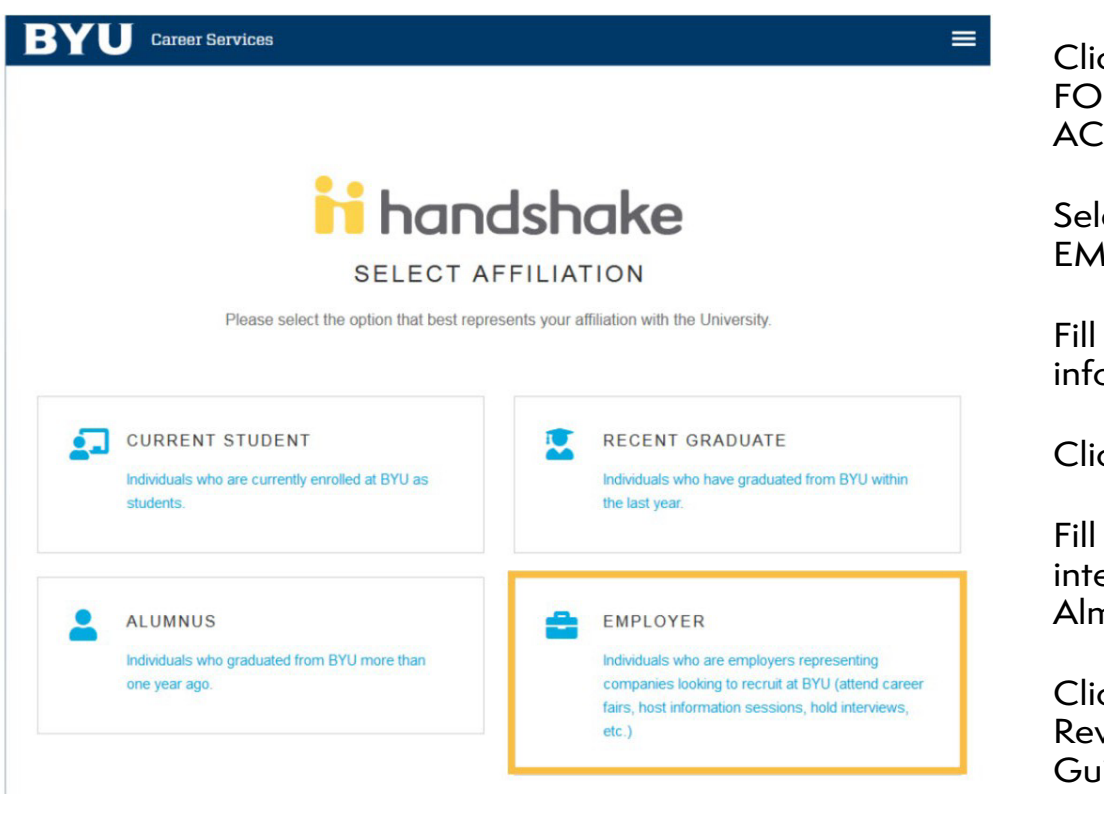

ck SIGN UP R AN **COUNT** 

ect **IPLOYER** 

out requested information

ck SIGN UP

out recruiting erests and your na Mater

ck CONTINUE view Employer idelines

Click CONTINUE

### **TIPS FOR SETTING UP YOUR EMPLOYER ACCOUNT**

- Read over BYU Recruiting Policies and make sure the types of jobs and events you are requesting complies with these principles.
- Be sure your company profile is complete with company contact information that includes:
	- Address (One that is not residential)
	- Phone number
	- Email
	- Website